# **wharfrat Documentation**

*Release REL*

**Julian Phillips**

**Apr 18, 2021**

## Contents:

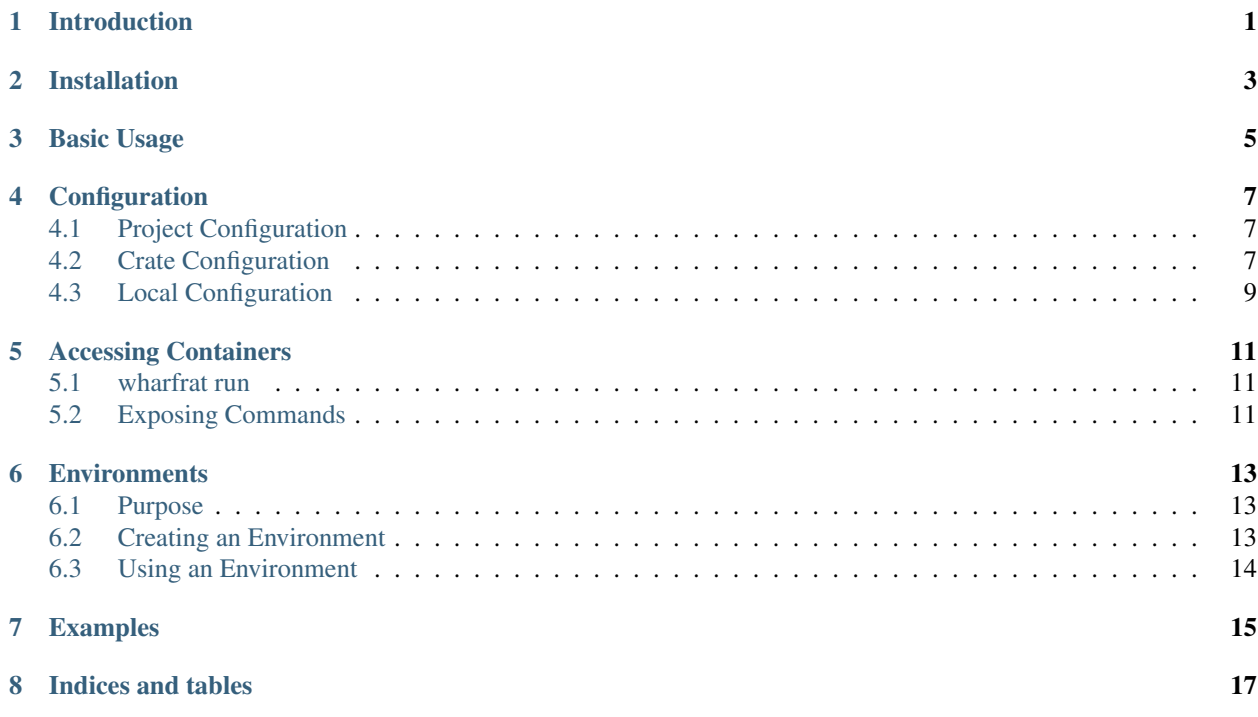

## Introduction

<span id="page-4-0"></span>wharfrat is intended to make it easy and convenient to use a development environment in a docker container. The benefits of this are:

- Simple: A new development environment is setup with a single simple command, meaning new team members are ready to go immediately.
- Shared: Everyone with access to the project (and docker) has access to the development environment.
- Controlled: Everyone gets a development environment created from the same image no more "works for me" issues.
- Versioned: The configuration is version controlled, meaning you get the development environment that matches the code branch you are working on.

<span id="page-6-0"></span>Installation

<span id="page-8-0"></span>Basic Usage

## Configuration

#### <span id="page-10-0"></span>Table of Contents

- *[Configuration](#page-10-0)*
	- *[Project Configuration](#page-10-1)*
	- *[Crate Configuration](#page-10-2)*
	- *[Local Configuration](#page-12-0)*

## <span id="page-10-1"></span>**4.1 Project Configuration**

## <span id="page-10-2"></span>**4.2 Crate Configuration**

The table below lists the settings available for each crate, their types and default values (if the default is not empty):

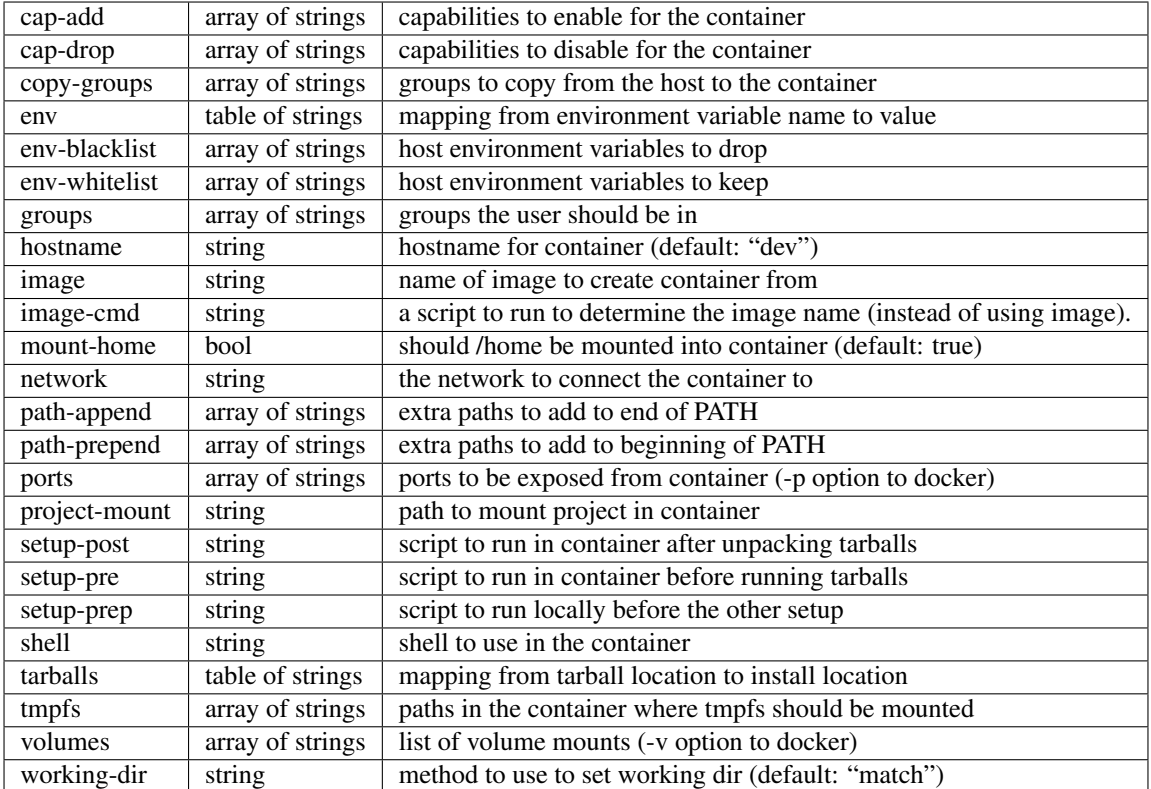

cap-add Add additional Linux capabilities to the container. The list of possible values can be found in the docker run reference [\(https://docs.docker.com/engine/reference/run/](https://docs.docker.com/engine/reference/run/#runtime-privilege-and-linux-capabilities) [#runtime-privilege-and-linux-capabilities\)](https://docs.docker.com/engine/reference/run/#runtime-privilege-and-linux-capabilities).

For example to add the ability to use ptrace inside the container:

cap-add = **["SYS\_PTRACE"]**

cap-drop Drop normally enabled Linux capabilities from the container. The list of possible values can be found in the docker run reference [\(https://docs.docker.com/engine/reference/run/](https://docs.docker.com/engine/reference/run/#runtime-privilege-and-linux-capabilities) [#runtime-privilege-and-linux-capabilities\)](https://docs.docker.com/engine/reference/run/#runtime-privilege-and-linux-capabilities).

For example to drop the ability to bind to privileged ports:

```
cap-drop = ["NET_BIND_SERVICE."]
```
#### copy-groups TODO . . .

env Specify environment variables to be set in the container. This consists of a table, where the keys are the variable names and the values are the variable values. For example to set SOME\_VARIABLE to "some value":

```
[crates.demo.env]
    "SOME_VARIABLE" = "some value"
```
## <span id="page-12-0"></span>**4.3 Local Configuration**

In addition to the shared project configuration each user can have a local configuration. This configuration allows changing the Docker URL, and adding extra steps to the container setup.

On Linux this file can be found at " $$XDS$  CONFIG\_HOME/wharfrat/config.toml". If \$XDG\_CONFIG\_HOME is not set, then the default path is "\$HOME/.config", so the default location for the config is "\$HOME/.config/wharfrat/config.toml".

```
docker-url = "file:///var/run/docker.sock"
auto-clean = true
[[setups]]
   project = ".*/test"
    setup-prep = """
        echo "LOCAL PREP: $*"
       pwd
    """
    setup-pre = """
       echo "LOCAL PRE"
       pwd
    . . . .
    setup-post = """
       echo "LOCAL POST"
    "" ""
    [setups.tarballs]
        "path/to/tarball.tgz" = "/path/in/container/to/unpack"
    [setups.env]
        "LOCAL_CRATE_ENV" = "true"
[[setups]]
    setup-prep = """
        echo "LOCAL PREP: $*"
       pwd
    """
    setup-pre = """
       echo "LOCAL PRE"
        pwd
    """
    setup-post = """
       echo "LOCAL POST"
    " " " " " "[setups.env]
        "LOCAL_CRATE_ENV" = "true"
```
The available settings are:

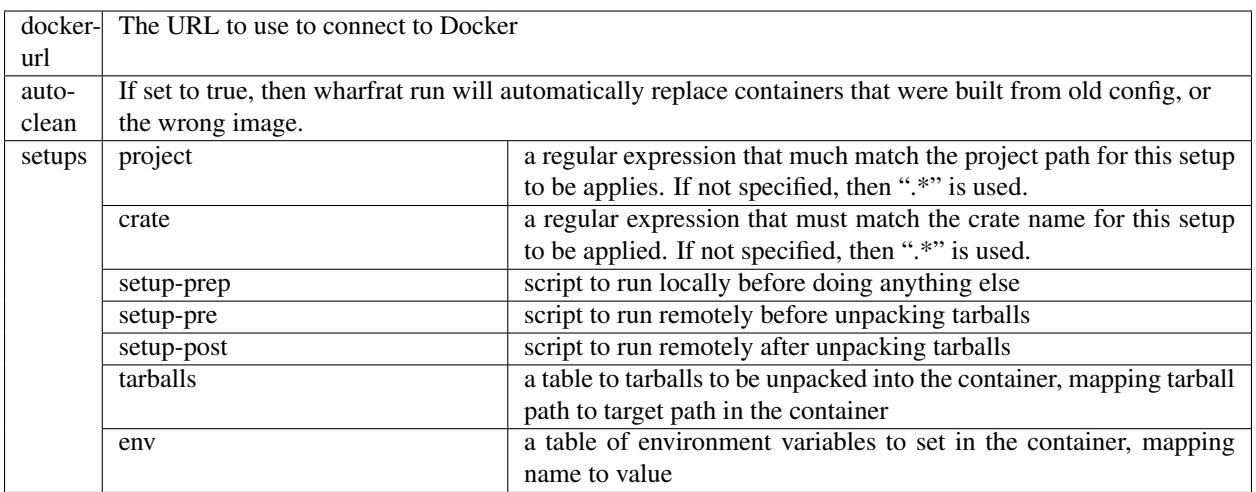

### Accessing Containers

#### <span id="page-14-0"></span>Table of Contents

- *[Accessing Containers](#page-14-0)*
	- *[wharfrat run](#page-14-1)*
	- *[Exposing Commands](#page-14-2)*

## <span id="page-14-1"></span>**5.1 wharfrat run**

## <span id="page-14-2"></span>**5.2 Exposing Commands**

It is possible to use the  $wr$  -exec command to expose commands from inside a container to the host. This is normally done by creating an executable config file with a  $\#!$  line that invokes  $wr$  -exec. For example, if ./test contains:

```
#!/usr/bin/env wr-exec
project = "/path/to/project/file"
command = ["command", "arg1"]
```
Then, running ./test arg2 will run the command command arg1 arg2 in the container for the default crate defined in the wharfrat project file at /path/to/project/file.

### **Environments**

#### <span id="page-16-0"></span>Table of Contents

- *[Environments](#page-16-0)*
	- *[Purpose](#page-16-1)*
	- *[Creating an Environment](#page-16-2)*
		- \* *[Exporting Binaries](#page-17-1)*
		- \* *[Creating the Environment Files](#page-17-2)*
	- *[Using an Environment](#page-17-0)*

### <span id="page-16-1"></span>**6.1 Purpose**

Environments are a convienient way to access a set of executables from the host system as if they are on the host.

They are based on approach taken by tools such as virtualenv, where the path is modified to inject executables from the environment earlier into the search path.

### <span id="page-16-2"></span>**6.2 Creating an Environment**

There are two parts to creating an environment:

- Setting up one or more crates to export binaries
- Creating the actual environment files

The first part is typically done once as part of the project configuration, and checked in. The second is done by each person that wishes to use an environment with that project.

#### <span id="page-17-1"></span>**6.2.1 Exporting Binaries**

To export binaries from a crate into an environment the export-bin crate setting. This setting consists of a list of patterns, and any executable that matches any of these patterns will be exported into the environment.

#### <span id="page-17-2"></span>**6.2.2 Creating the Environment Files**

The files for the environment are created using the wharfrat env create command. This command takes the path at which to create the environment. You can also optionally select a subset of the crates in the project that should be used to create the environment (the default being all crates in the project).

## <span id="page-17-0"></span>**6.3 Using an Environment**

Once an environment has been created, then is must be activated to be used. Activating the environment will change the shell's PATH such that the exported binaries are first in the search path.

In addition to the binaries exported from the crates, the environment includes a cached copy of the wharfrat binary that was used to create the environment.

Once an environment has been activated, any new exported binaries will be noted against the commands that caused them to appear. This allows the commands to be re-run when the create has to be recreated (which is done automatically when running an exported command by default).

```
~/proj# wharfrat env create wrenv
~/proj# . wrenv/bin/activate
(wr: wrenv) ~/proj#
```
<span id="page-18-0"></span>Examples

Indices and tables

- <span id="page-20-0"></span>• genindex
- modindex
- search